# Микрофронтенд

#### BIV Group

 $0.0.1,$ 

## Содержание

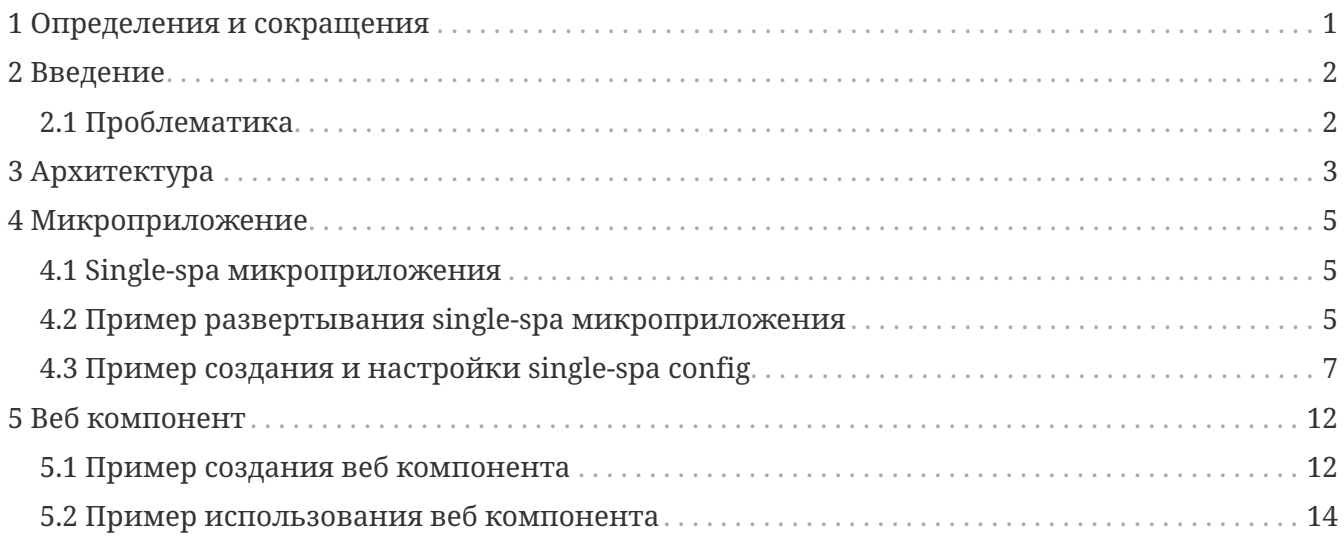

### <span id="page-2-0"></span>**1 Определения и сокращения**

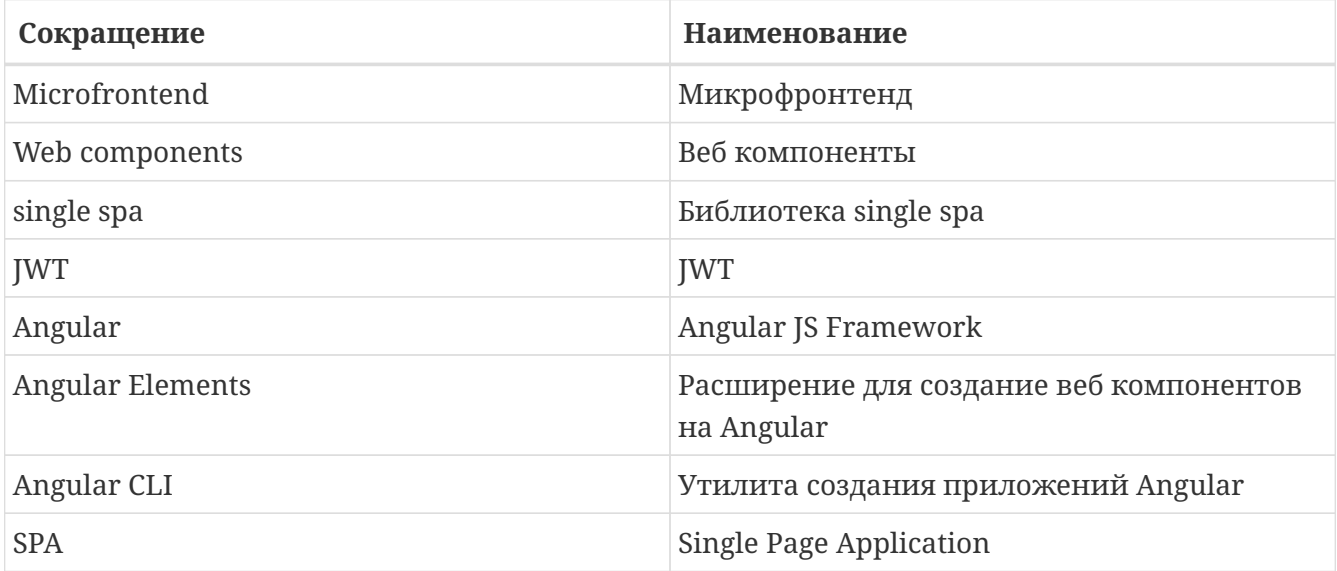

## <span id="page-3-0"></span>2 Введение

Микрофронтед является прямым продолжением идеи микросервисной архитектуры для фронтенд-разработки. Таким образом, по аналогии с микросервисом, микрофронтенд - это небольшая, логически отделенная часть приложения, а точнее, в контексте разработки frontend, часть пользовательского интерфейса вашего приложения. Часть, которая в первую очередь не зависит от остальных частей системы с точки зрения ее развертывания. Кроме того, Микрофронтед должен инкапсулировать некоторую часть бизнес-логики приложения и должен принадлежать исключительно команде, которая отвечает за эту часть приложения от начала до конца.

Приложение, созданное с помощью микрофронтенд подхода для конечного пользователю может выглядеть как обычный сайт, в то время как под капотом он может быть построен в виде композиции отдельных микроприложений. Каждое из этих приложений имеет свою собственную базу кода и репозиторий кода, свой собственный жизненный цикл разработки, свою собственную версию и свою собственную команду, ответственную за это приложение от начала до конца.

### <span id="page-3-1"></span>2.1 Проблематика

Текущие SPA приложения обладают очень большой функциональностью.

Разработка приводит к созданию большого количества небольших компонентов, которые затем объединяются вместе в итоговый код приложения (js bundle или несколько js bundle).

Со временем приложение, часто разрабатываемое несколькими командами, растет и его становится все труднее поддерживать. Как результат получается монолит.

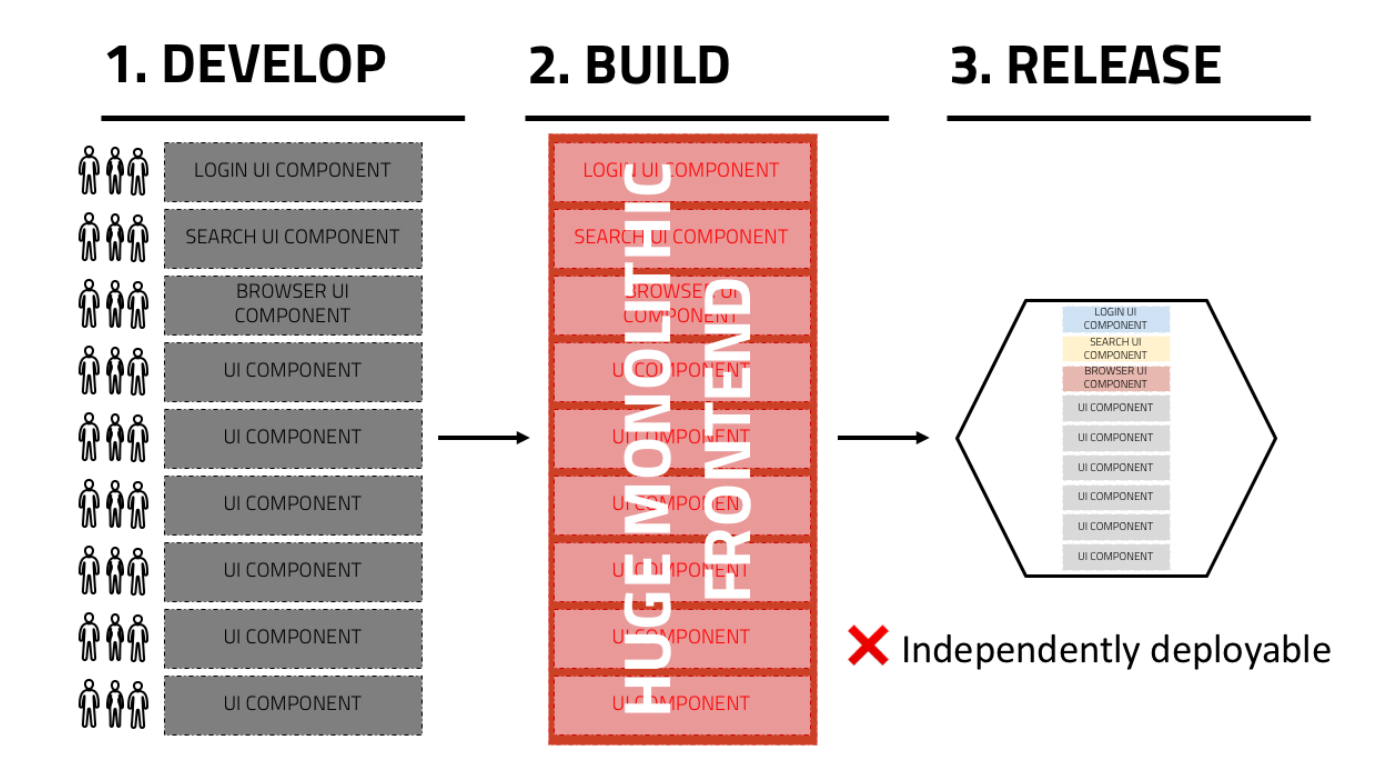

## <span id="page-4-0"></span>**3 Архитектура**

Микрофронтенд предлагает подход избежать получения монолита и приводит к созданию слабосвязанных микроприложений, которые могут иметь различные жизненные циклы разработки.

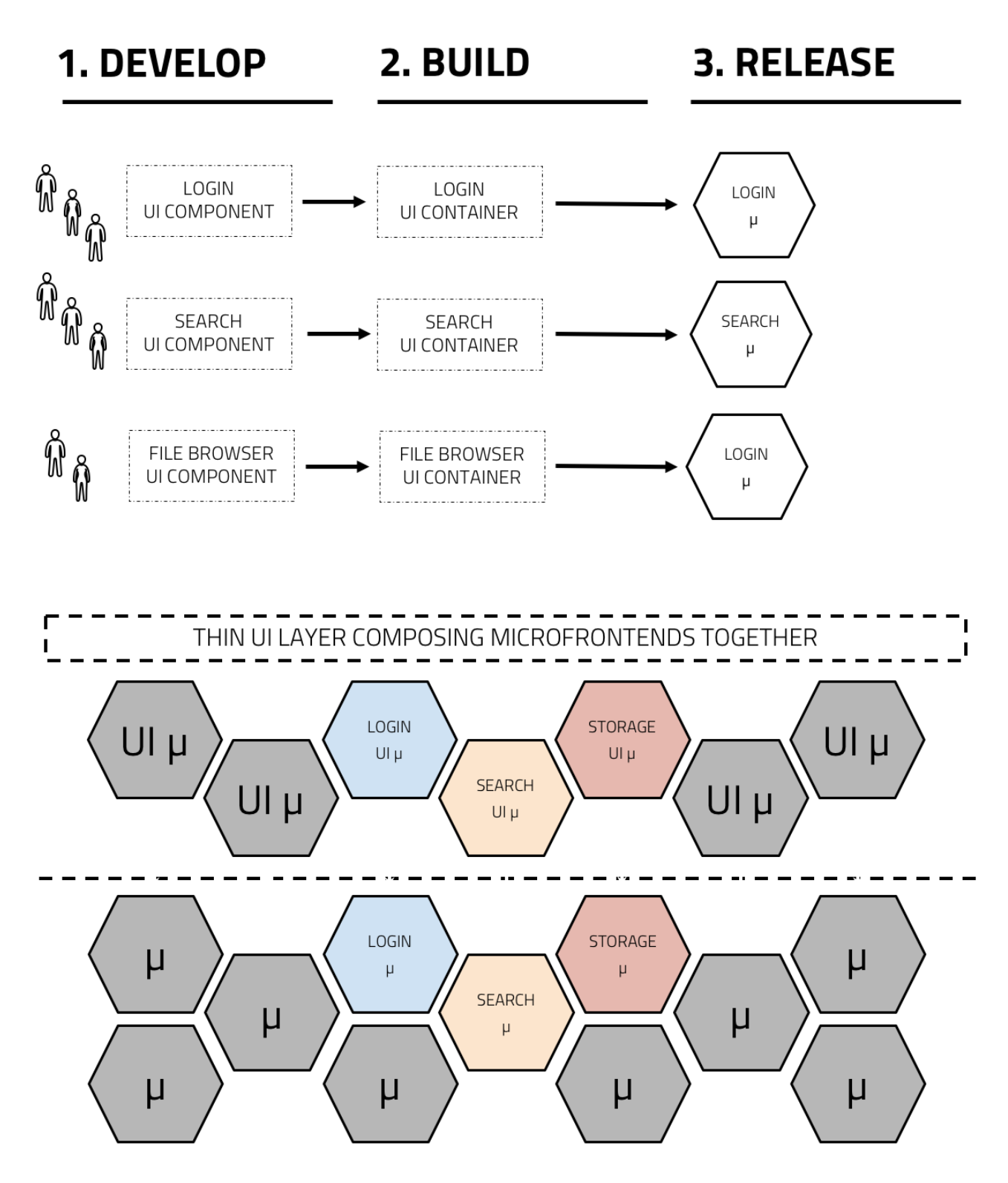

Микрофронтенд состоит из элементов:

- 1. Слой управления микроприложениями
- 2. Микроприложения

#### 3. Веб компоненты

### <span id="page-6-0"></span>4 Микроприложение

Как уже было упомянуто выше, микрофронтендный подход позволяет каждому микроприложению иметь свою собственную базу кода, это означает, что библиотека single spa позволяет:

- Использовать несколько фреймворков на одной странице без обновления страницы (React, AngularJS, Angular, Ember или все, что вы используете)
- Разворачивать свои микроприложения самостоятельно.
- используя новый фреймворк, не переписывая существующее • Написать код, приложение.

### <span id="page-6-1"></span>4.1 Single-spa микроприложения

Single-spa микроприложения состоят из следующего:

- 1. Микроприложения, каждое из которых представляет собой целый SPA (своего рода). Каждое микроприложение может отвечать на события маршрутизации URL и должно знать, как загружать, монтировать и размонтировать себя из DOM. Основное различие между традиционными приложениями SPA и микроприложениями состоит в том, что они должны иметь возможность сосуществовать с другими приложениями, и у каждого из них нет собственной HTML-страницы.
- 2. Single-spa-config, представляет собой html-страницу и JavaScript, который регистрирует приложения в single-spa. Каждое приложение зарегистрировано тремя правилами:
	- Наименование
	- Функция, которая загружает код микроприложения
	- Функция, которая определяет, когда приложение активно / неактивно

### <span id="page-6-2"></span>4.2 Пример развертывания single-spa микроприложения

Процесс сборки микроприложения на фреймворке Angular:

Если у вас нет angular приложения, то вам необходимо создать каталог, открыть терминал и прописать:

```
ng new my-app --routing --prefix my-app
cd my-app
```
Теперь вы имеете базовое приложение от фреймворка Angular, далее будет обновление просто приложения в single-spa микрпоприложение.

• Установка

Для того чтобы ваше фреймворк приложение обернулось в single-spa микроприложение, необходимо в корневом каталоге вашего проекта в консоли прописать:

ng add single-spa-angular

важно! после выполнения данной команды будет предложено 2 пункта:

- 1. "**? Does your application use Angular routing**?" необходимо согласиться, выбрать "**Yes**". Angular routing необходим для маршрутизации между микроприложениями.
- 2. "**? Does your application use BrowserAnimationsModule?**" необходимо отказаться, ввести "**No**". BrowserAnimationsModule по неизвестным причинам, мешает работе загрузки, монтирования и размонтирования.
- Схема приложения

После того как вы провели установку single-spa, схема вашего приложения изменилась, а именно:

1. Сгенерировалось "**main.single-spa.ts**" в "**src/**"

Исходный код в main.single-spa.ts, необходим для того чтобы обычное spa приложение, проиницилизировала в себя жизненный цикл, маршрутизацию и наименование для дальнейшей работы с микроприложениями и корневой конфигурацией всех микроприложений.

2. Сгенерировалось "**single-spa-props.ts**" в "**src/single-spa/**"

В main.single-spa.ts, вы можете прописать свои собственные пропсы, для общения между микроприложением и корневой конфигурацией.

3. Сгенерировалось "**asset-url.ts**" в "**src/single-spa/**"

Single-spa assets имеет свою особенность, она позволяет загружать статические файлы так, чтобы они работали в обоих направлениях.

4. Сгенерировалось "**empty-route.component.ts**" в "**src/app/empty-route/**"

Данный файл необходим для настроек маршрутизации в app-routing.module.ts.

5. Добавилась настройка запуска приложения "**serve:single-spa": "ng serve --disable-host -check --port 4200 --deploy-url<http://localhost:4200/> --live-reload false**" в "**package.json**"

Данные настройки необходимы для указания порта и пути по умолчанию для статических файлов.

6. Добавилась настройка сборки приложения "build:single-spa": "ng build --prod --deploy -url http://localhost:4200/," в "package.json"

Процесс сборки, выполняет те же функции, что и в пункте 5.

Далее необходимо настроить файлы по маршутизации

• Марщутизация

Для того чтобы мы смогли перемещаться между микроприложениями нам необходимо:

1. Добавить в файле "app-routing.module.ts":

providers: [{ provide: APP\_BASE\_HREF, useValue: '/' }]

Больше информации о APP\_BASE\_HREF, находится в https://angular.io/api/common/APP\_BASE\_HREF.

1. Добавить в файле "app-routing.module.ts":

```
const routes: Routes = [ { path: '**', component: EmptyRouteComponent }];
```
EmptyRouteComponent является частью single-spa-angular схемы. Этот route удостоверяет нас о том что single-spa переходы по маршрутам не вернет 404 или другие ошибки. Больше информации об маршутизации вы можете прочесть тут - https://angular.io/guide/router# configuration

Пример перехода по маршруту:

```
<a routerLink="/other-app">
 Путь к другому микроприложению
\langlea>
```
#### <span id="page-8-0"></span>4.3 Пример создания и настройки single-spa config

Перед тем как начать создавать корневой файл конфигурации single-spa микроприложений, вы должны иметь несколько микроприложений (сделанных по примеру из пункта 4.2, с разными портами и наименованиями).

• Создание каталога для single-spa config

создайте каталог (назовите его - "root"), создайте в нем файлы:

1. "**package.json**", внутри этого файла нужно прописать настройки и зависимости:

```
{
    "name": "root",
    "description": "The single-spa root config for angular-microfrontends",
    "main": "index.js",
    "scripts": {
     "start": "serve -s -l 4200"
    },
    "author": "Test",
    "license": "MIT",
    "devDependencies": {
      "jspm": "^0.16.55",
      "serve": "^11.1.0"
    },
    "dependencies": {
      "sofe": "npm:sofe@^3.0.0"
    }
}
```
далее открыть терминал в данном каталоге и прописать: npm install

2. "**index.html**", внутри этого файла для начала нужно иметь стандартную верстку (<html>,  $\langle head \rangle$ ,  $\langle body \rangle$   $\le$   $\pi$   $\ldots$ ).

2.1 Далее в теге "\*<head>\*" нужно импортировать single-spa библиотеку и микроприложения:

```
<script type="systemjs-importmap">
      {
      "imports": {
          "app1": "http://localhost:4201/main.js",
          "app2": "http://localhost:4202/main.js",
          "main-page": "http://localhost:4203/main.js",
          "single-spa": "https://cdnjs.cloudflare.com/ajax/libs/single-
spa/4.3.5/system/single-spa.min.js"
      }
      }
</script>
```
где "app1", "app2" и "main-page" - являются микроприложениями, где их значения это путь с их личным портом.

После чего нужно в этом же теге "\*<head>\*" импортировать зависимости:

```
<link rel="preload" href="https://cdnjs.cloudflare.com/ajax/libs/single-
spa/4.3.5/system/single-spa.min.js" as="script" crossorigin="anonymous" />
<script src='https://unpkg.com/core-js-bundle@3.1.4/minified.js'></script>
<script src="https://unpkg.com/zone.js"></script>
<script src="https://unpkg.com/import-map-overrides@1.6.0/dist/import-map-
overrides.js"></script>
<script
src="https://cdnjs.cloudflare.com/ajax/libs/systemjs/4.0.0/system.min.js"></script>
<script
src="https://cdnjs.cloudflare.com/ajax/libs/systemjs/4.0.0/extras/amd.min.js"></scr
ipt>
<script src="https://cdnjs.cloudflare.com/ajax/libs/systemjs/4.0.0/extras/named-
exports.js"></script>
<script src="https://cdnjs.cloudflare.com/ajax/libs/systemjs/4.0.0/extras/named-
register.min.js"></script>
```
2.2 Последним этом нужно в теге "\*<br/>body>\*" зарегистрировать микроприложения через библиотеку single-spa:

```
<script>
System.import('single-spa').then(function (singleSpa) {
      singleSpa.registerApplication(
           'main-page',
           function () {
               return System.import('main-page');
           },
           function (location) {
               return true;
           }
      );
      singleSpa.unloadApplication('main-page', {waitForUnmount: true});
      singleSpa.registerApplication(
           'app1',
           function () {
               return System.import('app1');
           },
           function (location) {
               return true;
          }
      );
      singleSpa.unloadApplication('app1', {waitForUnmount: true});
      singleSpa.registerApplication(
         'app2',
           function () {
               return System.import('auth');
           },
           function (location) {
               return location.pathname.startsWith('/app2');
           }
      );
      singleSpa.unloadApplication('app2', {waitForUnmount: true});
      singleSpa.start();
})
</script>
```
Как было описано в заголовке 4.1 в пунтке 2, single-spa регестрирует микроприложение, а именно его наименование, его исходный код и путь по которому пользователь сможет попать в данное микроприложение.

Если путь указан так:

```
function (location) {
      return location.pathname.startsWith('/app2');
}
```

```
то по переходу по ссылке "http://localhost:4200/app2", отобразится
микроприложение "app2".
```
Если же путь указан так:

function (location) { return true }

то микроприложение всегда будет активно в рамке страницы. Например если у микроприложения "main-page", путь будет указан "return true", то перейдя к любому микроприложению, микроприложение "main-page", не будет размонтирован (то в одной странице будут два микроприложения)

2.3 Далее вам необходимо открыть терминал в каталоге "/root" и прописать:

npm start

После чего вы можете перейти по ссылке "http://localhost:4200" и увидеть результат.

### <span id="page-13-0"></span>5 Веб компонент

Веб компоненты - набор стандартных API, позволяющих нативно создавать кастомные HTML теги со своей функциональностью и жизненным циклом компонентов. API включают в себя спецификацию по кастомным элементам, теневой DOM, который позволяет изолировать внутренности компонента, а также импорты HTML, где описывается, как необходимо загружать компоненты, и как их использовать в веб-приложении. Основная задача веб-компонентов - инкапсуляция кода компонентов в хорошие, повторно используемые пакеты для достижения максимальной совместимости.

Angular 2+ делает много тяжелой работы за вас, компилируя шаблон компонента в рендерер JS и синхронизируя данные между ним и объектом компонента. Делается это через однонаправленный поток данных и менеджер жизненных циклов, который определяет изменения в свойствах компонента и указывает, какой шаблон необходимо заново отрендерить. Язык шаблонов Angular - это в основном HTML с синтаксическим сахаром, поэтому компилятор уже знает, как создавать узлы DOM по тегам в шаблоне. По умолчанию компилятор понимает только стандартные теги HTML и компоненты Angular, зарегистрированные в приложении. Как только компилятор Angular узнает о вебкомпонентах, в приложении сразу можно использовать любой веб-компонент, зарегистрированный в браузере, как родной HTML элемент.

### <span id="page-13-1"></span>5.1 Пример создания веб компонента

Веб компонент можно завернуть в практически любой фреймворк (React, Vue, Angular и т.д.)

Процесс создания веб компонента на примере фреймворка Angular:

Создаем новый ангуляр проект, открываем терминал и прописываем:

ng new webcomp

Когда терминал попросит вас:

- Would you like to add Angular routing?

Необходимо отказаться - выбираем "No"

Далее необходимо добавить в проект библиотеки "@angular/elements" и "ngx-build-plus":

```
ng add @angular/elements
ng add ngx-build-plus
```
Чтобы убедиться, что установка прошла успешно, перейдите к файлу "angular.json" и проверьте свойство «builder» в "Architect  $\rightarrow$  build", должно быть «builder»: «ngx-build-plus: browser».

Давайте прокомментируем свойство "bootstrap" в объявлении "@NgModule", добавим "AppComponent" к "entryComponents" и добавим пользовательский элемент в "webcomp /  $src / app / app.module.ts$ ":

import { BrowserModule } from '@angular/platform-browser'; import {DoBootstrap, Injector, NgModule} from '@angular/core';

import { AppComponent } from './app.component'; import {createCustomElement} from '@angular/elements':

```
@NgModule({
  declarations: [
    AppComponent
  \cdotimports: [
    BrowserModule
  \mathbf{1}providers: [],
  // bootstrap: [AppComponent],
  entryComponents: [
    AppComponent
  \overline{\phantom{a}}\})
export class AppModule implements DoBootstrap {
  constructor(private injector: Injector) {
  \mathcal{F}ngDoBootstrap() {
    const el = createCustomElement(AppComponent, { injector: this.injector });
    customElements.define('web-comp', el);
  \uparrow\}
```
Чтобы запустить проект в режиме разработки ("ng serve"), вы должны раскомментировать свойство "bootstrap" в объявлении "@NgModule" в "webcomp / src / app / app.module.ts".

В файле "webcomp / src / app / app.component.html" удалите все содержимое, и например вставьте туда кнопку:

<button>i'm button webcomp</button>

Далее необходимо сгенерировать проект:

```
ng build --prod --output-hashing none --single-bundle true
```
### <span id="page-15-0"></span>**5.2 Пример использования веб компонента**

#### • Развертывание сервера

Необходимо создать сервер, для расположения нашего веб компонента.

Создайте новый католг и файл "**package.json**", в этом файле пропишите:

```
{
    "name": "external",
    "version": "1.0.0",
    "description": "",
    "main": "server.js",
    "scripts": {
      "test": "echo \"Error: no test specified\" && exit 1",
      "start": "node server.js"
    },
    "author": "",
    "license": "ISC",
    "dependencies": {
      "express": "^4.17.1",
      "express-cache-controller": "^1.1.0",
      "memory-cache": "^0.2.0"
    }
}
```
Далее откройте терминал и установите все зависимости:

#### npm install

После чего необходимо создать файл "**server.js**" и поднять сервер, который будет выдавать веб компонент:

```
const express = require('express');
const server = express();
server.get('/webcomp', (\text{reg,res}) => {
      res.set('Cache-Control', 'public, max-age=31557600');
      res.sendFile('/main-es2015.js', { root : __dirname})
});
server.listen(3000, () => console.log('server started!'));
```
Из проекта веб компонента необходимо достать основной js файл. Перейдите в католог проекта, далее в папку "**dist**", скопируйте файл "**main-es2015.js**" и вставьте в католг где находится сервер.

Далее необходимо запустить сервер, откройте терминал в катологе с сервером, пропишите:

```
node server
```
Теперь веб компонент будет находится на пути - "**<http://localhost:3000/webcomp>**"

• Интеграция веб компонента в микроприложение

В вашем микроприложении необходимо установить библиотеку "**@angularextensions/elements**" ("**npm install --save @angular-extensions/elements**"), и активировать веб-компоненты в "**src/app/app.module.ts**":

```
import { BrowserModule } from '@angular/platform-browser';
import { NgModule, CUSTOM ELEMENTS SCHEMA } from '@angular/core';
import { LazyElementsModule } from '@angular-extensions/elements';
import { AppComponent } from './app.component';
@NgModule({
   declarations: [
       AppComponent
    ],
    imports: [
       BrowserModule,
       LazyElementsModule
    ],
   providers: [],
   bootstrap: [AppComponent],
    schemas: [
  CUSTOM_ELEMENTS_SCHEMA
    ]
})
export class AppModule {}
```
Импортировали "**CUSTOM\_ELEMENTS\_SCHEMA**" из "**@angular/core**" и добавили ее обьявление "**@NgModule**" приложения в свойстве "**schemas**". Так мы разрешаем компилятору шаблонов Angular веб-компоненты и их атрибуты. Помимо этого мы импортировали билиотеку "**@angular-extensions/elements**", для того чтобы веб компонент подгружался лениво (позже остальных DOM елементов).

Далее обьявляем ссылку на наш веб компонент в файле "**app.component.ts**":

```
import { Component, Inject } from '@angular/core';
@Component({
    selector: 'auth-root',
   templateUrl: './app.component.html',
    styleUrls: ['./app.component.css']
})
export class AppComponent{
    // Ссылка на веб компонент
    linkWebcomp = "http://localhost:3000/webcomp"
}
```
Последним этапом является использование компонента в шаблоне, откройте файл "**app.component.html**" и обьявите тэг веб компонента:

```
<web-comp *axLazyElement="linkWebcomp"></web-comp>
```
Запустите вашего микроприложение и проверьте веб компонент кнопку.